# **PRACTICE MANAGING INTERNET CONNECTION CAMPUS AREA NETWORK (CAN) WITH FIREWALL AND ADDRESS LISTMIKROTIK ROUTER OS**

# **Juniar Sinaga, M.Kom**

Program Studi Teknik Komputer Akademik Manajemen Informatika dan Komputer Bina Sarana Informatika (AMIK BSI) Jl. Jatiwaringin Raya No.18,Jakarta Timur *[juniar\\_sinaga@bsi.ac.id](mailto:juniar_sinaga@bsi.ac.id)*

#### *ABSTRAK*

Jaringan *Campus Area Network* (CAN) atau jaringan area kampus dibentuk dari gabungan beberapa komponen teknologi informasi seperti hardware, software,dan perangkat jaringan atau *network device* yang terhubung dengan koneksi internet dengan tujuan menyediakan fasilitas bagi civitas akademik untuk menunjang proses pembelajaran.Koneksi internet yang baik dan memadai mutlak diperlukan supaya para pengguna atau user dapat menikmati teknologi secara efisien dan efektif..Khusus untuk pengguna internet pada *Campus Area Network* harus benar-benar dilakukan Salah satu alat atau *device* yang sudah terbukti kehandalannya untuk menjalankan metode *controlling* dan *limitation* tersebut adalah Router.Secara umum router didesign dan didistribusikan dalam bentuk *hardware* maupun *software.*Pada penelitian ini router yang digunakan adalah Router OS dengan sistim operasi linux yang disebut dengan Mikrotik Router OS . MikroTik Router OS merupakan sistem operasi yang dirancang khusus untuk network router (Moch.Linto Herlambang dan Azis Catur.L hal 19).Didesain untuk memberikan kemudahan bagi penggunanya. Administrasinya bisa dilakukan melalui Windows Application (WinBox).. Pada Mikrotik Router OS layanan *bandwith control* ini diimplementasikan dengan metode *Hierarchical Token Bucket* (HTB) dan *Queue Tree* atau antrian. Metode *Queue Tree* atau antrian pada router Mikrotik dapat memberikan jaminan kualitas layanan bandwidth (*Quality Of Service*) yang efesien bagi client atau user yang bisa dikelola oleh pengelola aringan dalam hal ini adalah para administrator jaringan (network administrator) itu sendiri. Kedua Melalui implementasi teknologi ini sebuah institusi atau lembaga pendidikan mampu menuju *cyber campus* yang berdasar pada konsep Information Comunication and Telecomunication (ICT)dimana dalam penelitian ini terbukti dapat diatasi dengan metode *Hierarchical Token Bucket* (HTB) dan *Queue Tree* berbasis PC Router OS.

*Keyword: CAN Networks, Firewall, Address List, Router OS.*

# **1. Pendahuluan**

*Traffic* pengguna akses internet pada saat ini sangat tinggi sekali. Baik untuk mencari informasi , artikel, pengetahuan terbaru atau bahkan hanya untuk *chatting*. Jaringan Campus Area Network dalam penelitian ini menggunakan koneksi *Asymmetric Digital Subscriber Line* atau ADSL *upto* 2 Mbps dari *Internet Service Provider* (ISP). Akibat tidak stabilnya bandwidth *upto* 2 Mbps dari provider ini, mengakibatkan internet sering *down*. Trafiic penggunaan *bandwidth* dijaringan Campus Area Network (CAN) dapat dilihat pada grafik dibawah ini:

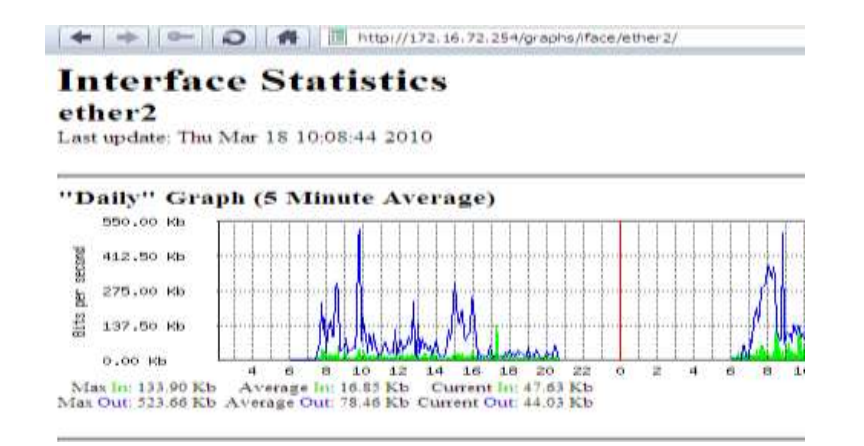

Gambar 1.1. Grafik Pengggunaan Pada Jaringan CAN.

Koneksi internet *Asymmetric Digital Subscriber Line* atau ADSL upto 2 Mbps jika diukur dengan tool maka akan diperoleh jumlah bandwidth sesungguhanya atau real adalah mendekati 2 Mbps. Setelah dilakukan testing bandwidth dengan tool internet diperoleh *bandwidth* real sebesar:

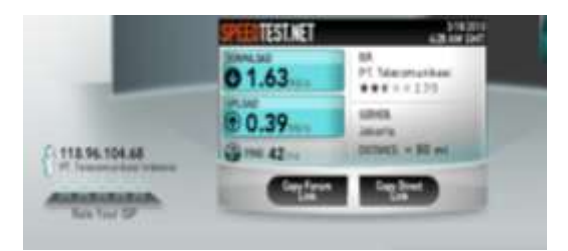

Gambar 1.2. Pengukuran *Bandwidth* ADSL Dengan Tool Internet.

Pengguna internet pada Campus Area Network ini sudah cukup banyak, baik dari pihak karyawan maupun mahasiswa yang terkoneksi dengan media kabel maupun dengan jaringan hotspot area. Karena banyaknya user yang menggunakan internet pada kampus ini menimbulkan padatnya traffic penggunaan akan jalur internet (*bandwidth*) yang tidak teratur dan berlebihan sehingga berdampak pada lambatnya proses loading data pada saat melakukan browsing baik pada saat proses pengambilan data dari internet (*download*) maupun pada saat proses store data keinternet (*upload*).Terlebih-lebih jika kedua proses ini dilakukan secara *concurrent* bisa mengakibatkan bandwith internet full atau *over load* sehingga koneksi internet ke provider (ISP) bisa menjadi sangat lambat bahkan terputus dan dapat mengakibatkan modem *crash* atau *down*. Untuk menjawab permasalahan ini maka penulis menerapkan suatu metode *bandwidth control* atau *bandwidth limitation* menggunakan router,

router ini bisanya dari vendor bisa berbentuk software dan hardware. Pada penelitian ini router yang digunakan adalah Mikrotik Router OS yang berbasis PC. Untuk *bandwidth control* atau *bandwidth limitation* Mikrotik Router OS menggunakan metode *Hierarchical Token Bucket* (HTB) yang diimplementasikan dengan teknik *Queue Tree.*

# **2. Landasan Teori**

#### **2.1. Pengertian Router**

Router adalah perangkat yang akan melewatkan paket IP dari suatu jaringan ke jaringan yang lain, menggunakan metode addressing dan protocol tertentu untuk melewatkan paket data tersebut. Router memiliki kemampuan melewatkan paket IP dari satu jaringan ke jaringan lain yang mungkin memiliki banyak jalur diantara keduanya. Router-router yang saling terhubung dalam jaringan internet turut serta dalam sebuah algoritma routing terdistribusi untuk menentukan jalur terbaik yang dilalui paket IP dari sistem ke sistem lain. Proses routing dilakukan secara *hop by hop*. IP tidak mengetahui jalur keseluruhan menuju tujuan setiap paket. IP routing hanya menyediakan IP address dari router berikutnya yang menurutnya lebih dekat ke host tujuan.Router bekerja pada layer tiga (3) OSI (Open System Interconnection) yang sering digunakan untuk melakukan segementasi pada jaringan LAN. Fungsi dari Router adalah sebagai berikut:

- 1. Membaca alamat logika atau ip address *source* dan *destination* untuk menentukan routing dari suatu LAN ke LAN lainnya.
- 2. Menyimpan routing table untuk menentukan rute terbaik antara LAN ke WAN.
- 3. Perangkat di layer 3 OSI Layer.

4. Bisa berupa "box" atau software yang menjalankan sebuah daemon routing.

### **2.2. Defenisi** *Bandwidth* **Dan** *Bandwidth Control* **Router OS**

Menurut Tanenbaum (2003) Bandwidth adalah banyaknya data dalam satuan bits per second yang ditransmisikan lewat sebuah medium jaringan dalam satu satuan waktu.

Bandwidth control adalah suatu mekanisme yang mengontrol kecepatan akses data ( rate allocation), variabilitas penundaan (delay variability), transfer data secara tepat waktu (timely delivery), dan keandalan transfer data secara real (delivery reliability). Bandwidth control pada Mikrotik Router OS sering disebut sebagai bandwidth limitation bertujuan untuk membatasi *downlink* dan *uplink* pada saat browsing**.** Sebagai *bandwidth control* Mikrotik Router OS mendukung penggunaan teknik antrian seperti:

- 1. PFIFO ( Packet First-In First-Out).
- 2. BFIFO ( Bytes First-In First-Out).
- 3. SFQ ( Stochastic Fairness Queueing).
- 4. RED ( Random Early Detect).
- 5. PCQ (Per Connection Queue).
- 6. HTB ( Hierarchical Token Bucket).

#### **2.3. Definisi Firewal.**

Sistem operasi adalah sekumpulan rutin perangkat lunak yang berada diantara program aplikasi dan perangkat keras (Bambang Hariyanto,2006 :25). Sistem operasi memiliki tugas yaitu mengelola seluruh sumber daya sistem komputer dan sebagai penyedia layanan. Sistem operasi menyediakan *system call* (berupa fungsi-fungsi atau API<br>(Application Programming Interface). (*Application Programming System Call* ini memberikan abstraksi tingkat tinggi mesin untuk pemrograman.<br>System Call berfungsi menghindarkan System Call berfungsi menghindarkan kompleksitas pemrograman dengan memberi sekumpulan instruksi yang lebih mudah dan nyaman, sistem operasi juga sebagai basis untuk program lain dimana program aplikasi dijalankan diatas sistem operasi, program-program itu memanfaatkan sumber daya sistem komputer dengan cara meminta layanan sistem operasi mengendalikan sumber daya untuk aplikasi sehingga penggunaan komputer dapat dilakukan secara benar dan efisien.

Sistem operasi yang dikenal antara lain :

- 1. Windows (95, 98, ME, 2000, XP, VISTA, SERVER, Windows7)
- 2. Linux (Red Hat, Slackware, Ubuntu, Fedora, Mikrotik, Debian, OpenSUSE)
- 3. UNIX<br>4. FreeB
- 4. FreeBSD (Berkeley Software Distribution)<br>5. SUN (SOLARIS)
- 5. SUN (SOLARIS)
- 6. DOS (MS-DOS)
- 7. Machintosh (MAC OS, MAC OSX).

#### **2.4. Jaringan Komputer**

Jaringan komputer merupakan sekelompok komputer otonom yang saling dihubungkan satu sama lainnya, menggunakan suatu media dan protocol komunikasi tertentu, sehingga dapat saling berbagi data dan informasi (Deris Setiawan,2003:1).Jaringan komputer memungkinkan terjadinya komunikasi yang lebih efisien antar pemakai (*mail dan teleconference*).

Klasifikasi jaringan komputer terdiri dari:

1. LAN (Local Area Network) yaitu Jaringan komputer yang saling terhubung kesuatu komputer server dengan menggunakan topologi tertentu, biasanya digunakan dalam kawasan satu gedung atau kawasan yang jaraknya tidak dari satu km.

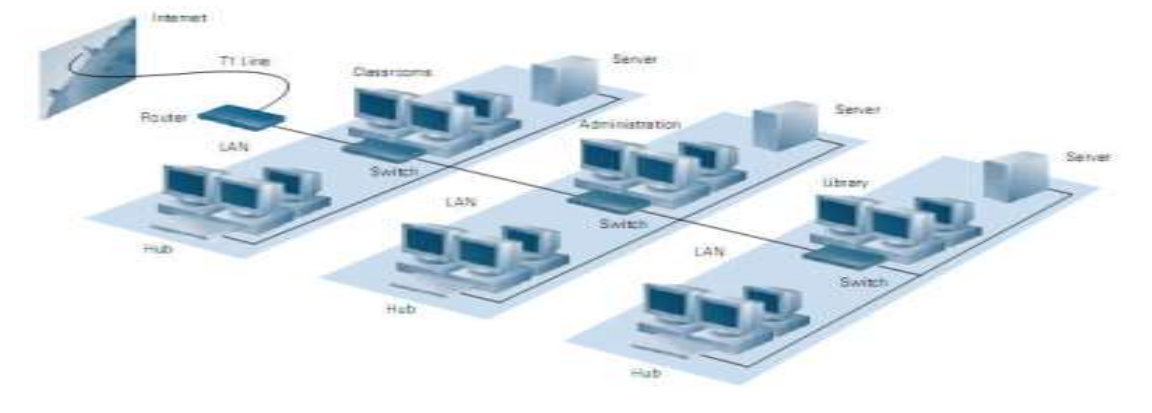

Gambar 2.2. Jaringan LAN Sumber : [www.cisco.com](http://www.cisco.com/)

2. Campus Area Network (CAN) Universitas atau kampus yang berbasis networking dan menghubungkan beberapa bangunan kampus seperti:

- a. Departemen / fakultas akademik.
- b. Perpustakaan ( Library).
- c. Laboratorium (Lab).

d. Branch ( Cabang Kampus).

3. MAN (Metropolitan Area Network) : Jaringan komputer yang saling terkoneksi dalam satu kawasan kota yang jaraknya bisa lebih dari satu kilo meter. Pilihan untuk membangun jaringan komputer antar kantor dalam suatu kota, kampus dalam satu kota.

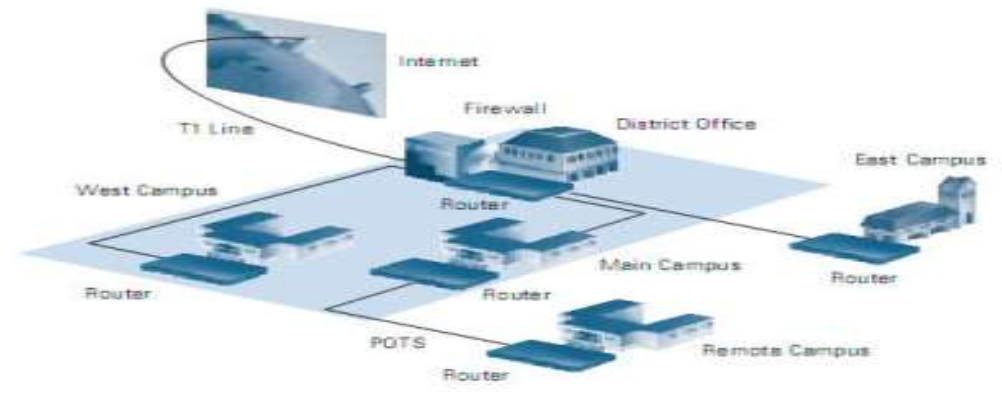

Gambar 2.3. Jaringan MAN Sumber : [www.cisco.com](http://www.cisco.com/)

4. WAN (Wide Area Network) : Jaringan komputer yang menghubungkan banyak LAN ke dalam suatu jaringan terpadu, antara satu jaringan dengan jaringan lain dapat berjarak atau terpisahkan letak geografi dengan menggunakan metode komunikasi tertentu.

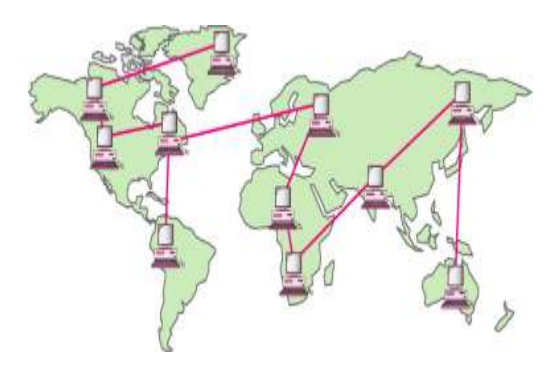

Gambar 2.4. Jaringan WAN Sumber : [www.cisco.com](http://www.cisco.com/)

Topologi jaringan adalah, hal yang menjelaskan hubungan geometris antara unsurunsur dasar penyusun jaringan, yaitu node, link, dan station.

Secara umum topologi dapat dikategorikan menjadi tiga yaitu:

- 1. *Signal Topology*
	- Adalah tata letak pada koneksi actual antar nodes pada sebuah jaringan, yang melalui jalur yang diambil sinyal ketika beinteraksi dengan *nodes* yang lain.
- 2. *Logical Topology*

*Logical Topology* secara definisi memiliki kemiripan dengan Signal Topologies. Definisi dari Logical Topology adalah jalur yang diambil oleh data, antar nodes dalam jaringan. Sedangkan pada signal topologies didasarkan pada sinyal.

3. *Physical Topology*

Yaitu tata letak nodes dari sebuah jaringan dan hubungan yang terjadi secara aktual (fisik) di antaranya. Misalkan layout dari kabel ,lokasi dari nodes, dan interkoneksi antara nodes dengan kabel pada jaringan.

*Physical Topology* diklasifikasikan menjadi beberapa bentuk topologi, yaitu :

- a. *Point to Point* (Titik ke titik)
- b. *Star Network* (Jaringan Bintang)
- c. *Ring Network* (Jaringan Cincin)
- *d. Mesh Network* (
- e. *Tree Network* (Jaringan Pohon)

## **3. Metode Penelitian**

#### **3.1. Metode Penelitian Teknik Informatika**

Seperti ilmu-ilmu yang lain Teknik Informatika akan berdiri kokoh dan berkembang bila memiliki metode kajiannya sendiri guna menemukan kebenaran. Kebenaran merupakan realitas yang perlu digali dan ditemukan, meskipun sangat tidak mungkin untuk menemukan semua kebenaran yang ada. Kebenaran dalam Teknik Informatika meliputi kebenaran komputasi dan informasi serta penerapannya di dunia nyata. Kebenaran yang dapat dipertanggungjawabkan

adalah kebenaran yang diperoleh melalui pengkajian ilmiah (sekalipun terdapat banyak positivistik, rasionalistik,<br>dan sebagainya dalam fenomenologik, merumuskan suatu kebenaran). Pengkajian ilmiah (penelitian) menurut aliran positivistik atau postpositivistik yang banyak dianut peneliti Teknik Informatika merupakan upaya sistematis, investigatif, objektif, logis, hati-hati, dan terencana yang selalu berusaha mencari kebenaran. Kualitas suatu penelitian akan tampak melalui kontribusinya dalam pemecahan masalah yang dihadapi masyarakat dan bagi pengembangan iptek. Oleh sebab itu penentuan rumusan masalah perlu didasari aspek manfaat dari penelitian termasuk dari sudut pandang ekonomi dan kebijakan. Berkaitan dengan strategi pemecahan atau pengatasan masalah William J. Gephart (1972:65), seperti yang dikutip Miarso (2004:36), menyarankan suatu taksonomi strategi empirik dalam mencari kebenaran melalui pengkajian ilmiah. Usaha pencarian kebenaran ini terdiri dari empat lapis, yakni filsafat ilmu, metode umum pemecahan atau pengatasan masalah, strategi operasional, dan sekuen prosedural yang digambarkan sebagai pohon pengkajian ilmiah dengan tiga cabang yang terdiri dari pengembangan, penelitian, dan penilaian. Pengkajian ilmiah dalam bentuk Penelitian Pengembangan, atau lebih tepat disebut Penelitian Rekayasa dapat berupa:

- a. Rencana (Plan).
- b. Rancangan (Design).
- c. Bangunan atau kontruksi (Construct).
- d. Terapan (Applied).

.

e. Hasil pengembangan (Development) dari suatu model, sistem, atau produk.

Penelitian rekayasa (termasuk penelitian perangkat lunak) adalah penelitian yang menerapkan ilmu pengetahuan menjadi suatu rancangan guna mendapatkan kinerja sesuai dengan persyaratan yang ditentukan. Rancangan tersebut merupakan sintesis unsurunsur rancangan yang dipadukan dengan metode ilmiah menjadi suatu model yang memenuhi spesifikasi tertentu. Penelitian diarahkan untuk membuktikan bahwa rancangan tersebut memenuhi spesifikasi yang ditentukan. Penelitian berawal dari menentukan spesifikasi rancangan yang memenuhi spesifikasi yang ditentukan, memilih alternatif yang terbaik, dan membuktikan bahwa rancangan yang dipilih dapat memenuhi persyaratan yang ditentukan secara efisiensi, efektif dan dengan biaya yang murah. Penelitian perangkat lunak komputer dapat digolongkan dalam penelitian rekayasa.

Penelitian Rekayasa dapat berupa:

- a. *Forward Engineering* adalah rekayasa yang dilakukan dari perencanaan, perancangan, pembangunan, hingga penerapan, atau pada tahapan-tahapan pendek rekayasa, misal dari perancangan ke pembangunan saja. Rekayasa dilakukan mulai dari abstraksi yang lebih tinggi menuju ke setingkat atau beberapa tingkat lebih rendah.
- b. *Reverse Engineering* merupakan rekayasa dari produk, sistem, atau prototipe yang sudah ada menjadi blue print, formula, atau model, atau pada tahapan-tahapan pendek rekayasa, misal dari pembangunan ke perancangan saja. Rekayasa dilakukan mulai dari abstraksi yang lebih rendah menuju ke setingkat atau beberapa tingkat lebih tinggi ('Reverse Engineering' Stefanus: 2005).
- c. *Re-engineering* merupakan pengubahan dan pengorganisasian kembali komponenkomponen sistem yang dapat dilakukan terhadap hasil desain atau implementasi saja atau pada keseluruhan tahapan atau abstraksi sistem, tanpa menghilangkan keseluruhan komponen lama agar diperoleh metode, formula, model, prototipe, produk, sistem, atau tools dengan tingkat kesempurnaan dan standar yang lebih tinggi.

#### **3.2. Metode Pengumpulan Data**

Dalam penelitian ini langkah-langkah<br>pengumpulan data untuk adalah sebagai untuk adalah sebagai berikut:

- a. Melakukan studi literatur mengenai jaringan internet ADSL dan Mikrotik Router OS.
- b. Menerapkan teknik antrian (*qdisc*) HTB dan *queue Tree* Mikrotik Router OS untuk *Bandwidth Control* internet pada jaringan Campus Area Network (CAN).
- c. Melakukan pengujian terhadap teknik antrian HTB dan *Queue Tree* menggunakan Mikrotik Router OS.
- d. Menganalisa hasil simulasi untuk melihat metode antrian HTB dan *queue tree* apakah lebih baik untuk *bandwidth control* internet.

# **4. Pembahasan dan Hasil Penelitian**

#### **4.1. Paket Algoritma** *Hierarchical Token Bucket* **(HTB) Pada Mikrotik Router**

Atribut kelas yang terdapat dalam algoritma *Hierarchical Token Bucket* (HTB**)**  adalah:

a. *Limit-at* yaitu parameter dimana suatu client akan mendapatkan bandwidthnya selama *bandwidth* tersedia, apapun kondisinya.

- b. *Max-limit* merupakan batas kecepatan maksimum suatu *bandwidth*.
- c. *Priority* yaitu prioritas antrian yang bernilai satu samapi dengan delapan (1-8).

Prosedur paket algoritma *Hierarchical Token Bucket* (HTB) adalah:

- a. Paket yang melalui sebuah router semua empat pohon pada **HTB**
- b. Paket yang melalui router, hanya lewat *global- in* dan *global-total* HTB.
- c. Paket yang melalui sebuah router akan melewati *global-out*, *global-total* dan *interface* HTB.

HTB memiliki lebih dari satu interface fisik yaitu:

- a. *Global-in* (mengambarkan semua data yang masuk ke dalam interface) dieksekusi setelah mangle dan *dst-nat*.
- b. *Global-out* (mengambarkan semua data yang keluar dari interface) queque dikirim sebelum salah satu paket dikirim ke spesifik *interface*.
- c. *Global-Total* (mengambarkan aliran data yang melalui router). Contoh: total *max limit* =256000 kbps. Maka besar upload + *download* = 256 kbps (maximum ).

Beberapa hal yang perlu diingat supaya HTB dapat diterapkan dengan baik yaitu :

- a. HTB hanya bisa berjalan, apabila rule queue client berada di bawah setidaknya satu level parent, setiap queue client memiliki parameter limit-at dan max-limit, dan parent queue harus memiliki besaran *max-limit*.
- b. Jumlah seluruh limit-at client tidak boleh melebihi max-limit parent.
- c. Max-limit setiap client harus lebih kecil atau sama dengan *max-limit* parent.
- d. Untuk parent dengan level tertinggi, hanya membutuhkan max-limit (tidak membutuhkan parameter *limit-at*).
- e. Untuk semua *parent*, maupun sub parent, parameter *priority* tidak diperhitungkan. *Priority* hanya diperhitungkan pada *child queue*.
- f. Perhitungan priority baru akan dilakukan setelah *semua limit-at* (baik pada *child queue* maupun *sub parent*) telah terpenuhi.

### Sebelum melakukan pelimitan, harus terlebih dahulu menandai aliran paket menggunakan suatu tanda yang disebut dengan *mangle*. *Mangle* dibuat supaya aliran paketpaket yang akan ditandai dapat dikenali oleh *queue tree* pada Mikrotik Router OS (Moch.Linto Herlambang dan Azis Catur L :101). Selain itu *mangle* ini bertujuan untuk membedakan paket yang *downlink only* atau *uplink only* sehingga limit pada bandwidth dapat bekerja optimal. Dalam diagram *mangle* dengan HTB dan *queue* dapat dijelaskan seperti gambar dibawah ini:

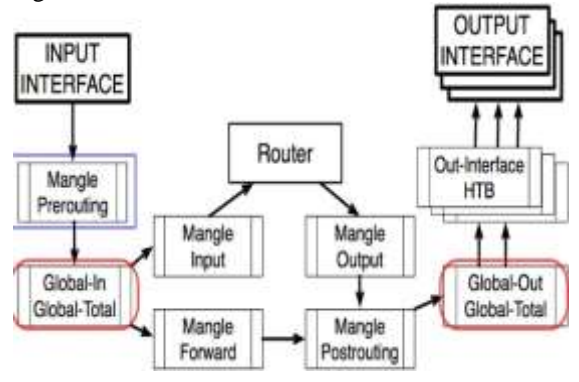

Gambar 4.1. Hubungan *Queue* dan *Mangle Dengan HTB* Sumber: http://nux@ufoakses.co.id

#### **4.3. Prinsip Kerja** *Queue Tree*

*Queue tree* hanya satu arah. Harus ada satu antrian untuk *download* dan satu untuk *upload.* Antrian *queue tree* bekerja hanya dengan menandai paket. Penandaan paket ini harus dibuat dalam *firewall mangle* . *Queue tree* memungkinkan untuk membangun hierarki antrian yang kompleks (www.mikrotik.co.id/artikel\_lihat.php?id=29). Hubungan *queue tree* dengan *mangle* adalah sebagai berikut:

- a. Mangle harus dilakukan sebelum *queue*
- b. Mangle harus dilakukan pada chain prerouting agar dapat digunakan pada *simple queue*
- c. Jika queue dilakukan hanya pada chain tertentu pakai *queue tree*.
- d. *Mangle* pada *chain prerouting* akan berpengaruh pada semua trafik input ataupun *forward*.
- e. *Mangle* pada *chain postrouting* akan berpengaruh pada trafik output dan *forward*.
- f. Kalau melakukan *mangle* pada *chain forward* maka lakukan *queue* pada *global out* atau *interface queue.*

#### **4.2.** *Mangle*

Techno Nusa Mandiri Vol. X No.1, Maret 2013

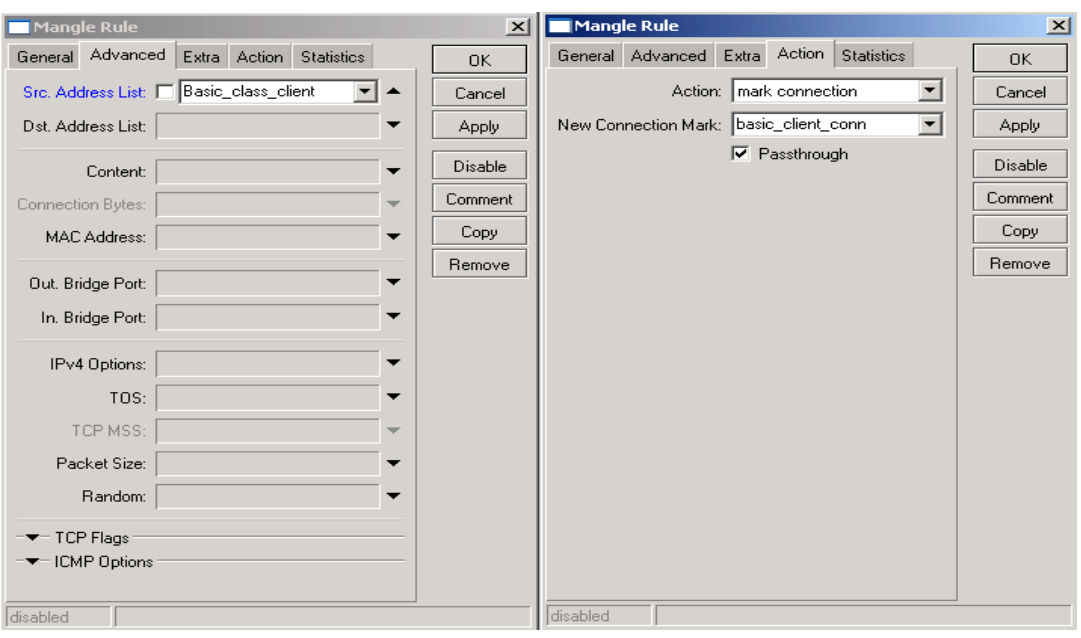

Gambar 4.2. Contoh *Rule connection-mark* Sumber:<http://www.mikrotik.com/manual> 3.0.pdf

#### **4.4. Skema Topologi Network**

Untuk mempermudah analisa terhadap<br>ggunaan *bandwidth* dengan metode penggunaan *bandwidth* dengan metode *Hierarchical Token Bucket* (HTB) dan *queue tree* pada kampus pada jaringan CAN ini, perlu mengetahui skema topologi network . Skema topologi network yang dimaksud adalah skema topologi sebelum *bandwidth control* dan skema topologi setelah

*bandwidth control* diterapkan. Skema topologi ini menjelaskan hubungan antara node atau host dengan switch, antara host dengan modem, antara switch dengan modem, dan antara host dengan server pada jaringan Campus Area Network yang terintegrasi. Sebelum metode ini diimplementasikan masing-masing user dan server masih berebutan dalam menggunakan *bandwidth*,dan belum adanya pengalokasian Bandwidth seperti yang tampak pada gambar A.

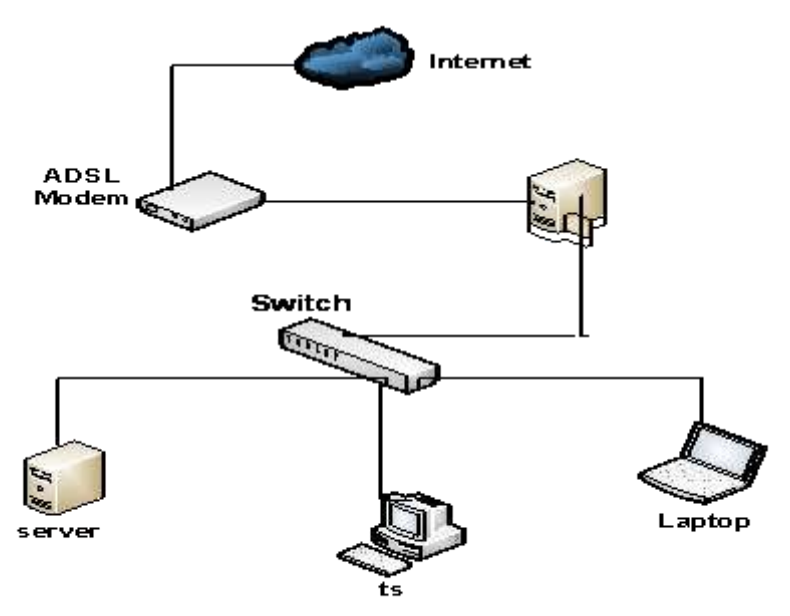

A. Skema Topologi Sebelum Bandwidth Control

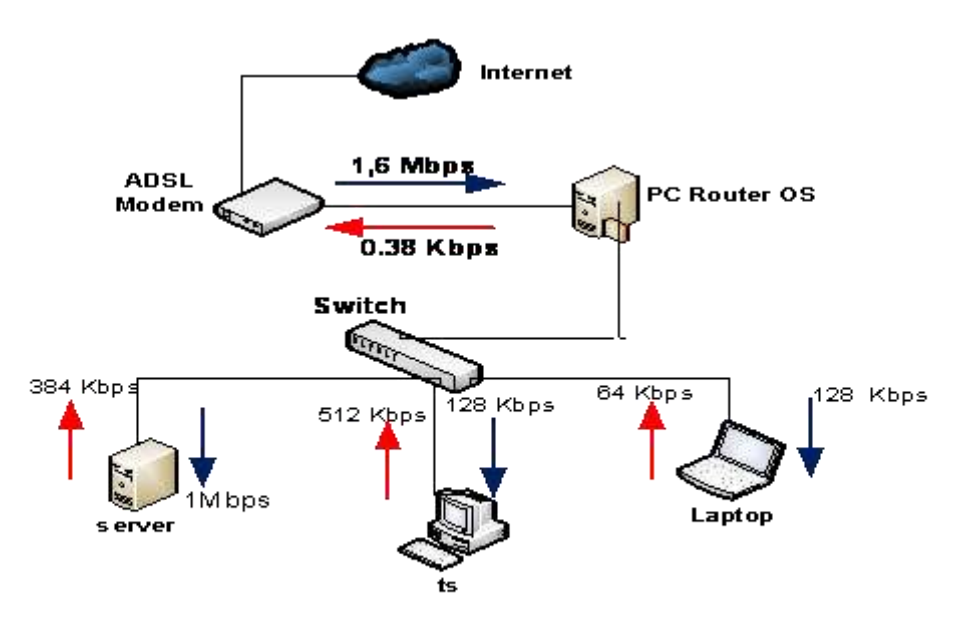

**B. Skema Topologi Setelah Bandwidth Control** 

Gambar 4.3. Skema Topologi Network

Pada skema topologi yang terdapat pada gambar B diatas, dapat dilihat jelas pengalokasian *bandwidth* yang teridiri dari *download* dan *upload*. Pada setiap user alokasi bandwidth disetting berbeda-beda tergantung sesuai dengan jumlah yang dialokasikan oleh network administrator.

Pada penelitian ini contoh *bandwidth* yang akan dialokasiakn adalah pada komputer user *ts* dan *server*. *Bandwidth* yang dimaksud adalah besarnya *download* dan *upload*. Pada skema jaringan dengan *bandwidth control* diatas digambarkan besar *download* dan *upload* seperti pada tabel dibawah ini:

Tabel 4.1. Bandwidth Yang Akan Dialokasikan Untuk User

| рипоназнан онан озон |                   |                   |          |  |  |
|----------------------|-------------------|-------------------|----------|--|--|
| <b>Nama</b>          |                   |                   |          |  |  |
| <b>User</b>          | <b>IP</b> Address | Download   Upload |          |  |  |
| TS                   | 172.16.72.xxx     | 512 Kbps          | 256 Kbps |  |  |
| server               | 172.16.72.xxx     | 1 Mbps            | 384 Kbps |  |  |

#### **4.5. Testing** *Bandwidth* **Sebelum Metode**  *Queue Tree*

Testing *bandwidth* dilakukan pada user untuk mengetahui jumlah bandwidth pada user sebelum motede diterapakan. Testing mengunakan *tool* internet (*browser*) dari user yang akan diukur jumlah bandwidthnya. Pada simulasi ini pengukuran *bandwidth* dilakukan pada user *ts dan server.* Hasilnya diperoleh seperti pada gambar dibawah ini:

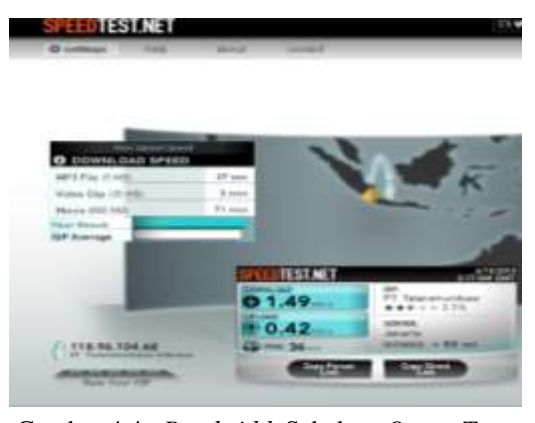

Gambar 4.4. *Bandwidth* Sebelum *Queue Tree*  Pada User TS

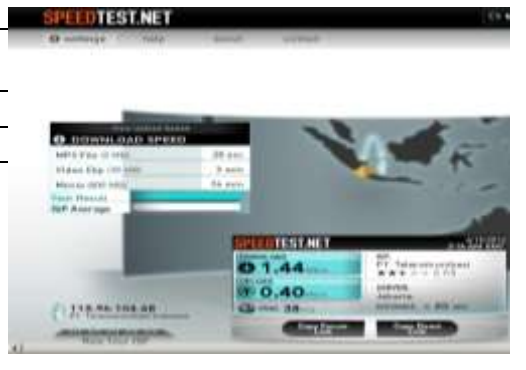

Gambar 4.5. *Bandwidth* Sebelum *Queue Tree* Pada Server

# **4.6. Simulasi** *Queue Tree* **Dengan Mikrotik Router OS**

Simulasi dan konfigurasi dilakukan pada dua user, untuk user yang lain sama

dengan konfigurasi pada user sebelumnya. Langkah-langkah untuk simulasi adalah sebagai berikut:

1. Konfigurasi *mangle* dengan *winbox* untuk membuat *rule* dan menandai paket.

a. Klik **ip >***firewall* lalu klik *mangle*, klik tanda tambah (+) merah untuk membuat<br> **mark connection** bagi client yang akan *mark connection* bagi *client* yang akan dilimit dan isi parameternya isi parameternya seperti dibawah ini:

*Chain* : *prerouting Src. Address* :**172.16.72.yyy** adalah IP yang akan dilimit, klik tab *Action* dan isinya : *Action* : *mark* 

*connection*  $\colon$  **ts-con**  $\rightarrow$  nama *connection mark* untuk user **ts**

| Statistica<br>General Advanced<br>Estra Action<br>Action: mark commetion<br>$\bullet$<br>te-con<br>New Connection Mark<br>$\left  \cdot \right $<br>IV Passthrough | <b>OK</b><br>Cancel<br><b>Apply</b><br>Disable |
|----------------------------------------------------------------------------------------------------|------------------------------------------------|
|                                                                                                    |                                                |
|                                                                                                    |                                                |
|                                                                                                    |                                                |
|                                                                                                    |                                                |
|                                                                                                    | Comment                                        |
|                                                                                                    | Copy                                           |
|                                                                                                    | Remove                                         |
|                                                                                                    |                                                |
|                                                                                                    |                                                |
|                                                                                                    |                                                |
|                                                                                                    |                                                |
|                                                                                                    |                                                |
|                                                                                                    |                                                |
|                                                                                                    |                                                |
|                                                                                                    |                                                |
|                                                                                                    | chi adobe il                                   |

Gambar 4.6. Setting *Mark-Connection*

b. Membuat rule *mark packet*, dengan mengklik tanda tambah merah lagi (+) dan isinya adalah sebagai berikut: *Chain* : *prerouting*

> *Connection Mark* : **ts-con** adalah nama *mark connection* yang dibuat

sebelumnya untuk user **ts**, lalu klik tab *Action* dan isinya : *Action* : *mark packet New Packet Mark* :**ts**,nama *packet mark* untuk user **ts** Klik *Apply* dan OK untuk mengakhiri

setting *mark packet*.

| <b>New Manufe Rule</b>                                                                                                    |                                              | $\mathbb{R}$                                                                | <b>MI Eleve Manuale Hale</b>                                                                                                    |                                                 |
|----------------------------------------------------------------------------------------------------|----------------------------------------------|-----------------------------------------------------------------------------|----------------------------------------------------------------------------------------------------|-------------------------------------------------|
| Gerieral<br>Advanced<br>Sro. Address:                                                                                                    | Estra Action Statistics<br>Chain: prerouting | OK<br>Cancel<br>≥<br>Apply                                                  | General Advanced Extra Action Statistics<br>Addition: mark packet.<br>$\bullet$<br>Inhance Planshoot Islands. [14]<br>$\overline{ }$<br><b>THE REPORT OF A REPORT OF A REPORT</b> | <b>OK</b><br>Concest<br>should.                 |
| Dist. Address:<br>Protocol:<br>Syr Plant<br>Disk: Hindi.<br>Protest.<br>In Interface.<br>Out, Interfacer<br>Packet Mark:<br>Connection Mark: T   LEARY |                                              | <b>Disable</b><br>Comment<br>÷<br>Copy<br><b>Hemove</b><br>٠<br>-<br>۰<br>- | Ist. Planethrough.                                                                                                    | Disable<br>Commert<br><b>Copy</b><br>Fremynaven |
| Routing Mark:<br>Connection State:<br>Connection Type:                                                                                                 | $\overline{\phantom{a}}$                     | $\overline{\phantom{a}}$                                                    | <b>Humbar</b>                                                                                                    |                                                 |

Gambar 4.7. Setting *Mark-Packet*

2. Konfigurasi *Queue Tree* 

Pada simulasi ini jumlah *bandwidth download* yang akan dialokasikan pada user *ts*  untuk limit-at =64kbps dan maxlimit=512kbps . Sedangkan *bandwidth upload* yang dialokasikan untuk limt-at=64kbps dan max-limit=128kbps.

1. Klik *Queues* lalu klik tab *Queues Tree*

a. Membuat rule untuk membatasi *max. bandwidth download*, klik tanda tambah (+) dan isi parameternya sebagai berikut : *Name* : **ts-dw** parameter untuk menamai *max. limit download ts Parent* : **ether2(LAN)** adalah nama *interface* (*network card*) yang terhubung ke LAN.

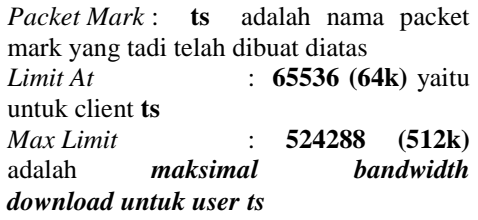

Terakhir klik *Apply* dan *OK* untuk mengakhiri *setting bandwidth download*.

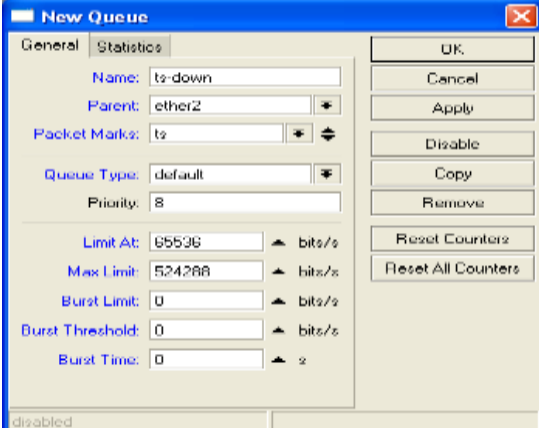

Gambar 4.8. Setting *Bandwidth Download*

b. Membuat *rule* untuk membatasi *max. bandwidth upload*, klik tanda tambah (+) dan isi parameternya sebagai berikut : *Name* : **ts-up** adalah parameter untuk menamai *max. limit upload user ts.*

*Parent* : **ether3(WAN)** adalah nama *interface* yang terhubung ke internet.

*Packet Mark* : **ts** adalah nama packet mark yang telah dibuat sebelumnya. *Limit At* : **65536** (**64k)**

adalah *bandwidth* awal yang akan dilimit untuk user **ts**.<br>*Max Limit* : *Max Limit* : **131072** (128k)<br>adalah *maksimal bandwidth upload* adalah *maksimal bandwidth upload untuk ts.*Terakhir klik Apply dan OK untuk mengakhiri *setting bandwidth upload*.

Sesudah metode *Hierarchical Token Bucket* (HTB**)** dan *Queue Tree* ini diterapkan dan dilakukkan pengukuran *bandwidth* ( *download* dan *upload*) pada user maka hasil yang diperoleh sesuai dengan yang dilalokasikan.

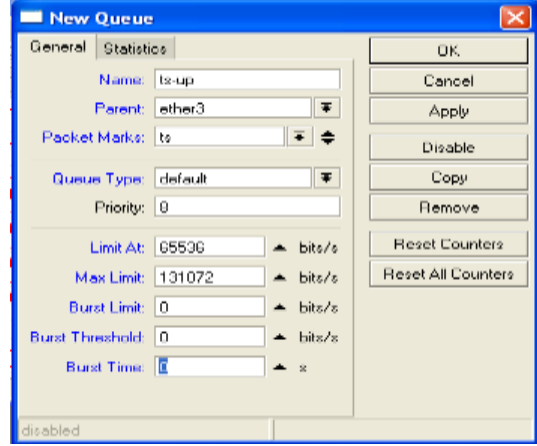

Gambar 4.9. Seting *Bandwidth Upload*

### **4.7. Hasil Simulasi** *Queue Tree* **Dengan Mikrotik Router OS**

Sesudah metode *Hierarchical Token Bucket* (HTB**)** dan *Queue Tree* ini diterapkan dan dilakukkan pengukuran *bandwidth* ( *download* dan *upload*) pada user maka hasil yang diperoleh sesuai dengan yang dilalokasika. Setelah melakukan simulasi maka dilakukan pengukuran bandwidth dengan menggunakan tool internet (http://www.speedtest.net). Hasil dari pengukuran *bandwidth* pada user **ts** dan **server** setelah metode *queue tree* diterapkan adalah sebagai berikut:

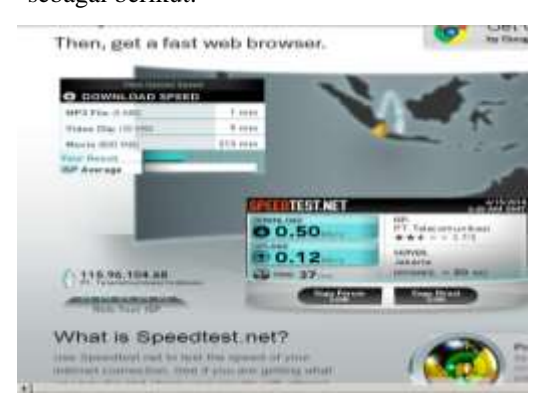

Gambar 4.10. Hasil Pengukuran Bandwidth Setelah *Queue Tree*

Tabel 4.2. Hasil Alokasi *Bandwidth* Pada User

| Nama User | <b>IP</b> Address | <b>Download</b> | <b>Upload</b> |
|-----------|-------------------|-----------------|---------------|
| ts        | 172.16.72.xxx     | $0.50$ Mbps     | $0.12$ Mbps   |
| server    | 172.16.72.xxx     | $1.03$ Mbps     | $0.41$ Mbps   |

Total jumlah bandwidth yang dialokasikan setelah metode *Hierarchical Token Bucket*

(HTB**)** dan *Queue Tree* ini diterapkan dan dilakukkan diperoleh besar *bandwidth* ( *download* dan *upload*) pada user adalah seperti yang ditampilakan dalam tabbel diatas.Berdasarkan data pada tabel tersebut terbukti bahwa besar bandwidth yang di alokasikan sesuai dengan pengukuran berdasarkan tool internet (browser).

# **5. Kesimpulan**

Berdasarkan simulasi dan analisa diperoleh kesimpulan sebagai berikut:

- a. Penggunaan metode *Hierarchical Token Bucket* (HTB) dan *Queue Tree* terbukti bisa mengontrol penggunaan *bandwidth* internet ADSL.
- b. HTB memungkinkan membuat *queue* menjadi lebih terstruktur, dengan melakukan pengelompokan pengelompokan bertingkat.
- c. Jika tidak mengimplementasikan HTB pada *Queue* (baik *Simple Queue* maupun *Queue Tree*), ada beberapa parameter yang tidak bekerja seperti: *priority* dan *dual limitation*  (CIR/MIR).
- d. Cara paling mudah untuk melakukan *queue* dengan *queue tree*, adalah dengan menentukan parameter :
	- 1) *parent* (yang harus diisi dengan outgoing- interface).
	- 2) *packet-mark* (harus dibuat terlebih dahulu di ip-firewall-mangle).
	- 3) *max-limit* (yang merupakan batas kecepatan maksimum), atau dikenal juga dengan MIR (*Maximum Information Rate*).
- e. Sebelum melakukan queue tree maka terlebih dahulu harus mengkonfigurasi *mangle* untuk menandai paket.

# **Daftar Pustaka**

- Abiona, Olatunde. 2006. *Bandwidth Monitoring & Measurement*. Obafemi Awolowo University Cone.
- Kustanto dan Daniel T.Saputro. 2008. Membangun Server Internet Dengan Mikrotik OS.Gava Media.Jakarta.
- Moch. Linto Herlambang dan Aziz Catur L. 2008. Panduan Lengkap Menguasai Router Masa Depan Menggunakan Mikrotik Router OS. Andi Offset.Yogyakarta.
- Nazir, M. 1988. Metodologi Penelitian. Ghalia Indonesia. Jakarta.
- Stefanus, S. 2005. Reverse Engineering, Teori dan Aplikasi. Universitas Diponegoro. Semarang
- Tanenbaum, Andrew S. 2003. Computer Networks 4th Edition. Prentice Hall.
- Unknown. 2008. Divisi Training PT UFOAKSES SUKSES LUARBIASA. Jakarta.
- [https://www.mikrotik.com/testdocs/ros/2.9/root](https://www.mikrotik.com/testdocs/ros/2.9/root/queue.pdf) [/queue.pdf.](https://www.mikrotik.com/testdocs/ros/2.9/root/queue.pdf)
- [http://www.mikrotik.com/testdocs/ros/2.9/refm](http://www.mikrotik.com/testdocs/ros/2.9/refman2.9.pdf) [an2.9.pdf.](http://www.mikrotik.com/testdocs/ros/2.9/refman2.9.pdf)
- [http://www.mikrotik.com/testdocs/ros/3.0/refm](http://www.mikrotik.com/testdocs/ros/3.0/refman3.0.pdf) a [n3.0.pdf.](http://www.mikrotik.com/testdocs/ros/3.0/refman3.0.pdf)